#### Bulut monitörü tabanı SB4B1927CB

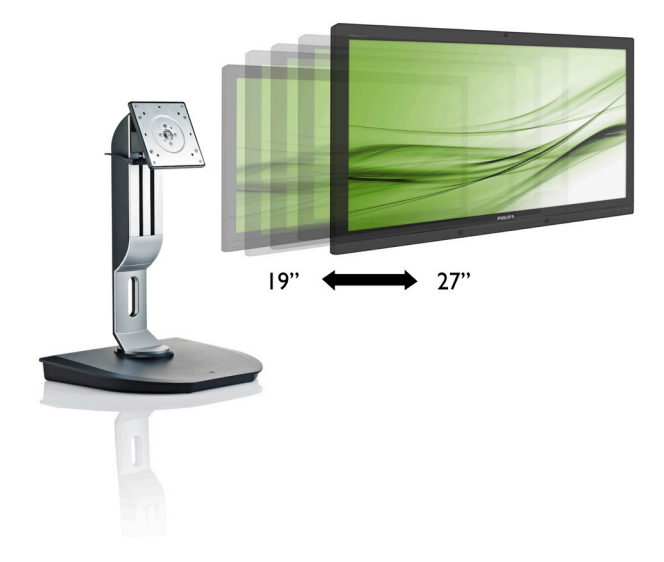

## <www.philips.com/welcome>

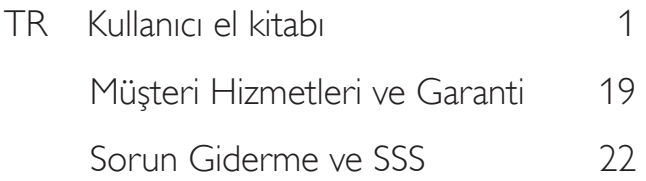

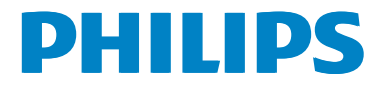

## İçindekiler

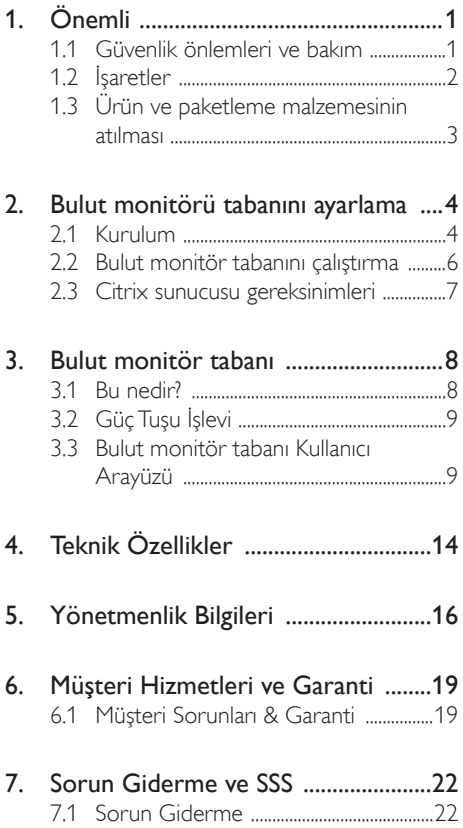

## <span id="page-2-1"></span><span id="page-2-0"></span>1. Önemli

Bu elektronik kullanıcı kılavuzu Philips bulut monitör tabanı kullanan herkes için tasarlanmıştır. Bulut monitör tabanınızı kullanmadan önce bu kullanıcı el kitabını okumak için zaman ayırın. Monitörünüzün kullanılmasıyla ilgili önemli bilgi ve notlar içermektedir.

Bu Philips garantisi, ürün, amaçlanan kullanımı için uygun bir biçimde ve işletim talimatlarına uygun olarak kullanıldığı ve satın alma tarihi, satıcının adı ve ürünün model ve üretim numarasını belirten orijinal fatura ya da ödeme makbuzunun sunulması halinde geçerlidir.

#### 1.1 Güvenlik önlemleri ve bakım

#### Uyarılar

Bu belgede belirtilenlerin dışında kontrol ve ayar yapılması veya yönetmenliklerin kullanılması şok, elektrik çarpma tehlikesi ve/veya mekanik tehlikelere sebep olabilir.

Bulut monitör tabanının bağlantısını yaparken ve kullanırken bu talimatları okuyun ve uyun.

#### Çalıştırma

- Lütfen bulut monitör tabanını doğrudan güneş ışığı, çok güçlü parlak ışıklar ve diğer ısı kaynaklarından uzak tutun. Uzun süre bu tür or tama maruz kalması, bulut monitör tabanının renginin bozulmasına ve tabanın hasar görmesine neden olabilir.
- Havalandırma deliklerine düsebilecek ya da bulut monitör tabanının elektronik aksamının düzgün soğutulmasını önleyebilecek herhangi bir nesneyi kaldırın.
- Kasa üzerindeki havalandırma deliklerini kapatmayın.
- Bulut monitör tabanını yerleştirirken elektrik fişine ve prize kolay erişilebildiğinden emin olun.
- Bulut monitör tabanını elektrik kablosunu veya DC güç kablosunu ayırarak kapatıyorsanız, elektrik kablosunu veya

DC güç kablosunu normal çalışması için takmadan önce 6 saniye bekleyin.

- Lütfen her zaman Philips tarafından onaylı güç kablosunu kullanın. Eğer güç kablonuz kayıpsa, lütfen bölgenizde bulunan servis merkezi ile temasa geçiniz. (Lütfen Müşteri Desteği Tüketici Bilgi Merkezine başvurunuz)
- Bulut monitör tabanını çalışırken titreşime veya sert darbelere maruz bırakmayın.
- Çalıştırma veya nakliye sırasında bulut monitör tabanına vurmayın veya tabanı düşürmeyin.

#### Bakım

- Bulut monitör tabanınızı olası hasarlardan korumak için LCD paneline aşırı basınç uygulamayın. Bulut monitör tabanınızı taşırken kaldırmak için çerçeveden tutun; elinizi veya parmaklarınızı LCD panelinin üzerine yerleştirerek bulut monitör tabanını kaldırmayın.
- Uzun süre kullanmayacaksanız bulut monitör tabanının fişini prize takılı bırakmayın.
- Hafif nemli bir bez kullanarak temizlemeniz gerekiyorsa, bulut monitör tabanını prizden çıkarın. Elektrik kesildiğinde ekran kuru bir bez kullanılarak temizlenebilir.Ancak bulut monitör tabanınızı temizlemek için alkol veya amonyak bazlı sıvılar gibi organik solventleri kesinlikle kullanmayın.
- Elektrik çarpmasına engel olmak veya sete kalıcı hasar verilmesini önlemek için bulut monitör tabanını toza, yağmura, suya veya aşırı nemli or tamlara maruz bırakmayın.
- Bulut monitör tabanınız ıslanırsa, mümkün olan en kısa sürede kuru bir bez ile temizleyin.
- Bulut monitör tabanınıza yabancı cisim veya su girerse, lütfen gücü hemen kapatın ve güç kablosunu prizden çıkarın.Ardından, yabancı cismi veya suyu çıkararak bakım merkezine gönderin.

- <span id="page-3-0"></span>Bulut monitör tabanını ısı, doğrudan güneş ışığı veya aşırı soğuğa maruz kalan yerlerde depolamayın veya kullanmayın.
- Bulut monitör tabanınızdan en iyi performansı almak ve uzun süre kullanmak için, bulut monitör tabanını lütfen aşağıdaki sıcaklık ve nem aralığına düşen yerlerde kullanın.
	- Sicaklik: 0 40°C 32 95°F
	- Nem: %20 80 RH

#### Servis

- Mahfaza kapağı sadece kalifiye servis personeli tarafından açılmalıdır.
- Onarım ya da entegrasyon için herhangi bir dokümana gerek duyulursa, lütfen bölgenizdeki servis merkezi ile temasa geçiniz. (Lütfen "Tüketici Bilgilendirme Merkezi" bölümüne bakınız)
- Nakliye bilgileri için, lütfen "Teknik Özellikler'e" bakın.
- Bulut monitör tabanınızı araba/kamyonet içinde doğrudan güneş ışığı altında bırakmayın.

#### **⊖** Not

Bulut monitör altlığı normal çalışmazsa ya da bu kılavuzda yer alan talimatları yerine getirdiğinizde ne yapacağınızı bilmiyorsanız servis teknisyenine danışın.

### 1.2 İşaretler

Aşağıdaki bölümlerde bu belgede kullanılan işaretler açıklanmaktadır.

#### Not, Uyarı ve İkazlar

Bu kılavuzda metin bloklarının yanında bir simge bulunabilir ve koyu veya italik yazılmış olabilir. Bu bloklar notları, uyarıları ve ikazları içerir.Aşağıdaki şekilde kullanılırlar:

#### **⊖** Not

Bu simge, bilgisayar sisteminizin daha iyi kullanılmasında size yardımcı olacak önemli bilgi ve önerileri göstermektedir.

### **Q** Uyarı

Bu simge donanıma zarar verecek veya veri kaybına yol açacak arızalardan kaçınmak için gerekli bilgileri göstermektedir.

#### Uyarı

Bu simge insanlara zarar verme ihtimali olan durumları gösterir ve bu sorundan nasıl kaçınılması gerektiğini açıklar.

Bazı uyarılar başka bir biçimde görünebilir ve yanında bir simge bulunmayabilir. Bu gibi durumlarda özel uyarı biçimleri yetkili biri tarafından belir tilmelidir.

#### <span id="page-4-0"></span>1.3 Ürün ve paketleme malzemesinin atılması

Atık Elektrikli ve Elektronik Ekipmanlar - **WEEE** 

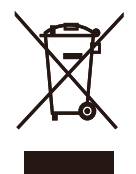

This marking on the product or on its packaging illustrates that, under European Directive 2012/19/EU governing used electrical and electronic appliances, this product may not be disposed of with normal household waste.You are responsible for disposal of this equipment through a designated waste electrical and electronic equipment collection. To determine the locations for dropping off such waste electrical and electronic, contact your local government office, the waste disposal organization that serves your household or the store at which you purchased the product.

Your new cloud monitor base contains materials that can be recycled and reused. Specialized companies can recycle your product to increase the amount of reusable materials and to minimize the amount to be disposed of.

All redundant packing material has been omitted.We have done our utmost to make the packaging easily separable into mono materials.

Please find out about the local regulations on how to dispose of your old cloud monitor base and packing from your sales representative.

#### Taking back/Recycling Information for **Customers**

Philips establishes technically and economically viable objectives to optimize the environmental performance of the organization's product, service and activities.

From the planning, design and production stages, Philips emphasizes the important of making products that can easily be recycled.At Philips, end-of-life management primarily entails par ticipation in national take-back initiatives and recycling programs whenever possible, preferably in cooperation with competitors, which recycle all materials (products and related packaging material) in accordance with all Environmental Laws and taking back program with the contractor company.

Your display is manufactured with high quality materials and components which can be recycled and reused.

To learn more about our recycling program please visit

[http://www.philips.com/sites/philipsglobal/](http://www.philips.com/sites/philipsglobal/about/sustainability/ourenvironment/productrecyclingservices.page) [about/sustainability/ourenvironment/](http://www.philips.com/sites/philipsglobal/about/sustainability/ourenvironment/productrecyclingservices.page) [productrecyclingservices.page](http://www.philips.com/sites/philipsglobal/about/sustainability/ourenvironment/productrecyclingservices.page)

## <span id="page-5-0"></span>2. Bulut monitörü tabanını ayarlama

#### 2.1 Kurulum

#### **1** Paket içeriği

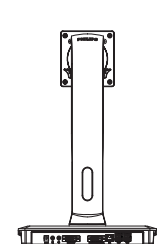

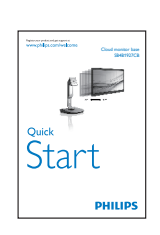

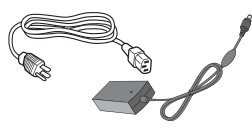

AC/DC Adaptör

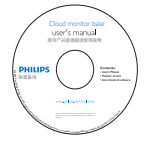

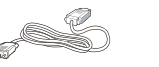

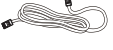

DVI LAN Kablosu USB Kablosu

#### 2 Bulut monitör altlığını monitörünüze takın

1. Monitörü ön yüzü aşağıya bakacak şekilde yumuşak bir yüzeye yerleştirin. Ekranın çizilmesini veya hasar görmesini önlemeye dikkat edin.

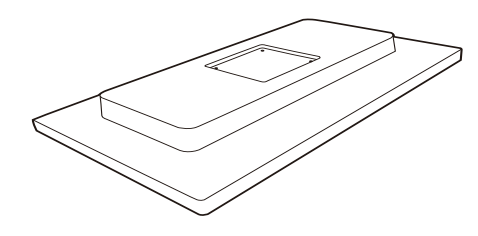

2. Tabanı VESA montaj alanına bastırarak oturtun.

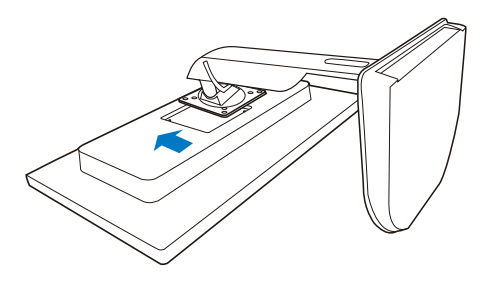

3. Dört vidayı da sıkıştırmak için bir tornavida kullanın.

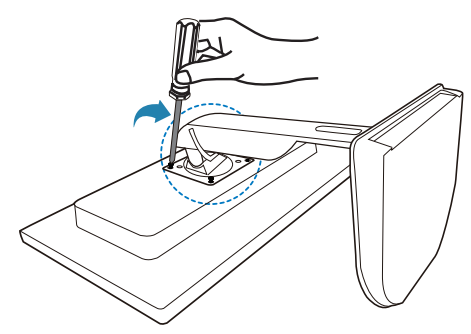

#### **B** Monitörünüze ve sunucuya bağlama

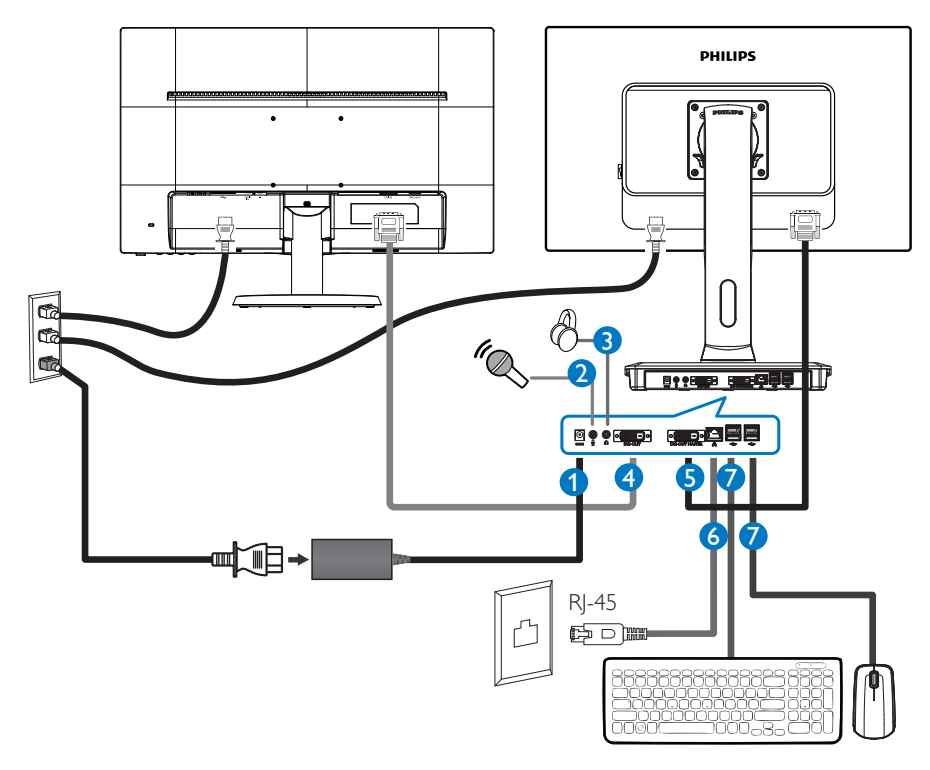

- 12Vdc, 3 A adaptör girişi
- Mikrofon girişi
- Kulaklık prizi
- DVI-ÇIKIŞIYardımcı
- DVI-ÇIKIŞI Ana
- Ethernet (10 / 100 / 1000 Mb/sn)
- USB portu 2.0

#### Bulut monitör tabanına bağlayın

- 1. Monitör sinyal kablosunu bulut monitör tabanınızın arkasında bulunan video konektörüne bağlayın.
- 2. RJ-45 LAN kablosunu bulut monitör tabanınızın LAN portuna bağlayın.
- 3. Bulut monitör tabanınızın ve monitörünüzün güç kablosunu en yakın prize takın.
- 4. Bulut monitör tabanınızı ve monitörünüzü açın. Monitör bir görüntü gösteriyorsa kurum tamamlanmıştır.

## <span id="page-7-0"></span>2.2 Bulut monitör tabanını çalıştırma

#### **Kumanda düğmelerinin tanıtımı**

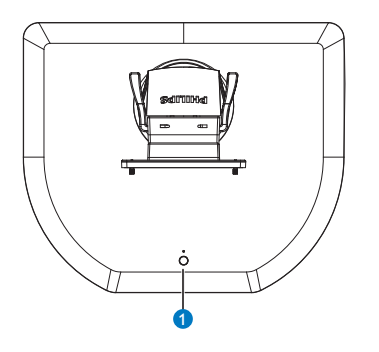

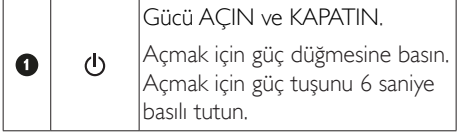

## $\bigoplus$  Not

Bulut monitörü tabanınız DC Kapalı modundayken, uyanık LAN'ın kısaltması olan WOL işlevi ana sunucu yönetimi için hazırken, WOL etkinleştirildiğinde, güç LED'i bir saniye kadar yanıp sönecektir.

Bulut monitör tabanı DC kapalı modundayken USB portu 5V bekleme gücünü desteklemez.

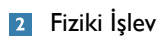

#### Eğim

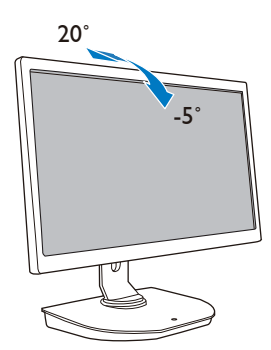

Döner

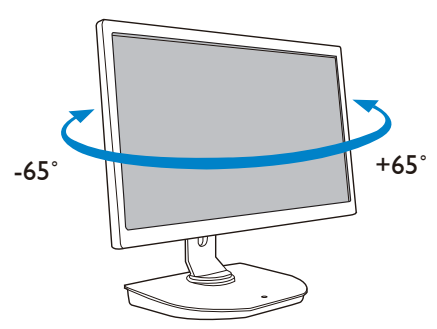

#### Yükseklik Ayarı

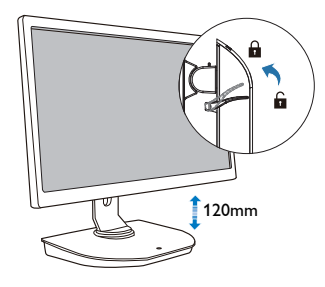

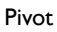

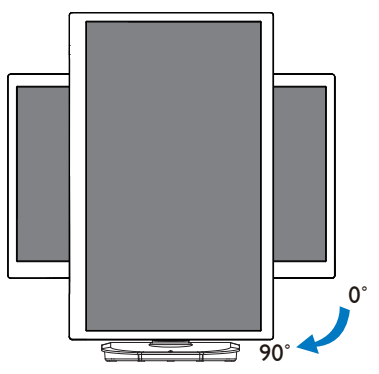

#### <span id="page-8-0"></span>2.3 Citrix sunucusu gereksinimleri

#### **1** Citrix Yazılımı

- 1. Windows 7 SP1'de (32 bit veya 64 bit) XenDesktop 5.5 veya üstü
- 2. Windows server 2008 R2'de XenApp 6.5 veya üstü
- 3. Windows 7 SP1'de (32 bit veya 64 bit) sanal makine ile VDI-In-a-Box 5.0 veya üstü

#### **2** Ağ:

Minimum gecikmeyle 1,0 Gb/sn LAN

## <span id="page-9-0"></span>3. Bulut monitör tabanı

#### 3.1 Bu nedir?

Philips bulut monitör tabanı sıfır/ince istemci çözümü Sanal Masaüstü Altyapısı (VDI) için tasarlanmıştır.VDI, BT organizasyonlarına daha fazla esneklik, yönetilebilirlik, güvenlik ve düşük maliyet sunar.VDI sayesinde BT yönetici BT gereksinimleri yeni sistemler ve güncellemelerle değişen organizasyona göre kolayca adapte eder. MerkezileştirilmişVDI doğası BT yöneticilerine daha iyi yönetilebilirlik ve sistem güvenliği de sunar. Ek olarak,VDI sayesinde, BT organizasyonları küçültülmüş altyapı ve güç maliyetleri ile BT kurulumunda paradan tasarruf edebilirler. Philips bulut monitör tabanı varolan 19"- 27" / 48,2 – 68,6 cm monitörleriVESA montaj standardına göre monte etme esnekliği sunar.

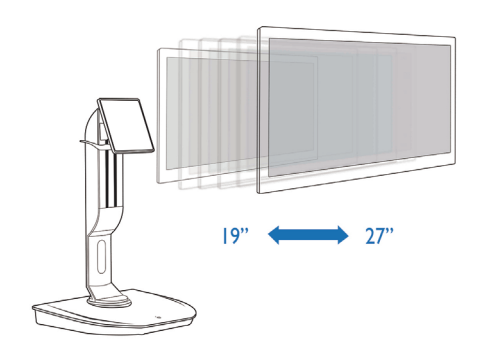

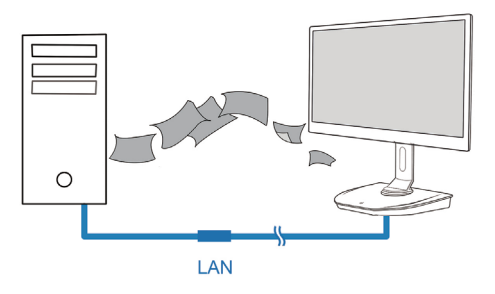

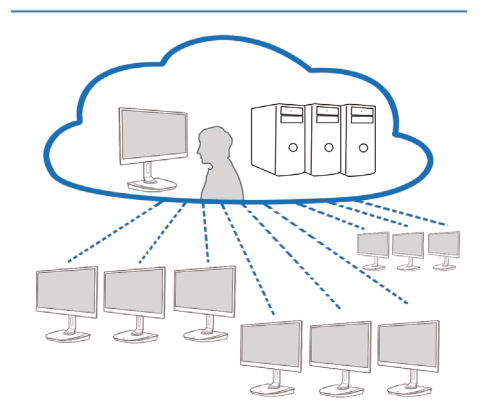

#### <span id="page-10-0"></span>3.2 Güç Tuşu İşlevi

#### **1** Bulut Monitör Tabanı işlemi

- 1. Açmak için güç düğmesine kısa bir süre basın.
- 2. Açmak için güç tuşunu 6 saniye basılı tutun.
- 3. AC gücü takıldığında, güç LED'i 1 saniye kadar yanar ve sonra söner. Bu eylem WOL işlevini hazır duruma getirir ve bulut monitör tabanının gücünü kapatır.
- 4. USB portları bulut monitör tabanı DC Kapalı modunda 5 V bekleme gücünü desteklemez.

#### 3.3 Bulut monitör tabanı Kullanıcı Arayüzü

#### **1** Bulut monitör tabanını kullanmak için bağlayın

- 1. Bulut monitör tabanınızı bir LAN kablosu kullanarak yönlendiriciye bağlayın.
- 2. Bulut monitör tabanınızı klavyeye ve fareye bağlayın.
- 3. Bulut monitör tabanınızı güç kablosunu kullanarak elektrik prizine bağlayın.
- 4. Bulut monitör tabanı işlevini açmak için güç düğmesine basın.

#### **2** Bulut Monitör Tabanı Çalıştırma Kullanıcı Arayüzü

1. Outline (Anahat)

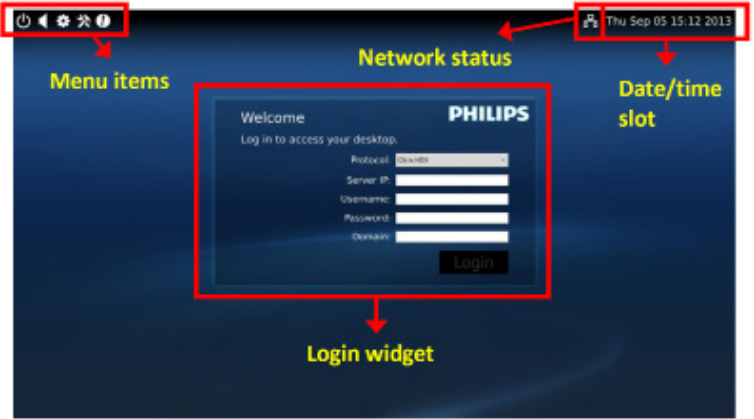

3. Bulut monitörü tabanı Donanım Yazılımı

#### 2. Login widget (Oturum açma pencere öğesi)

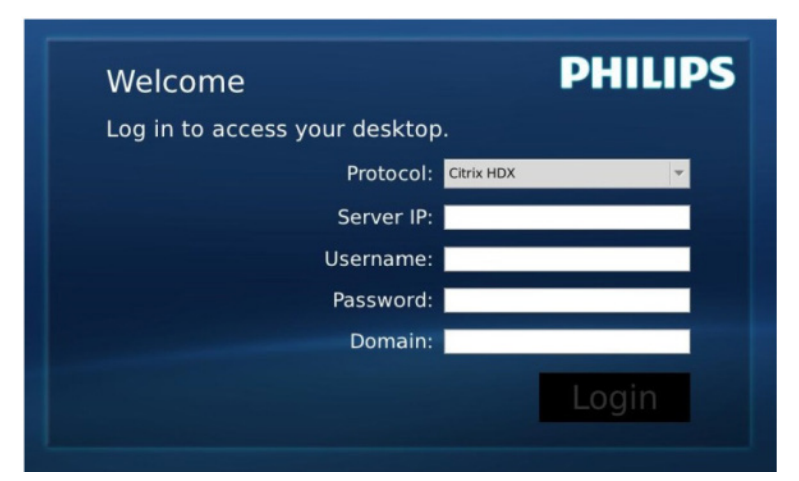

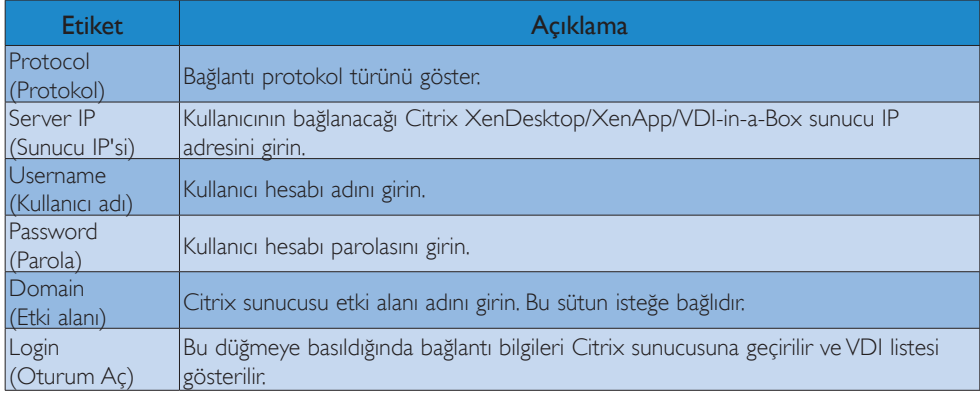

#### 3. Durum satırı

# PB Wed Aug 28 18:13 2013

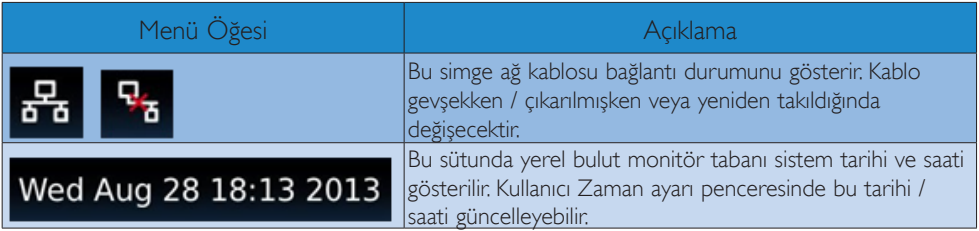

4. Menü öğeleri

# **# % 0**

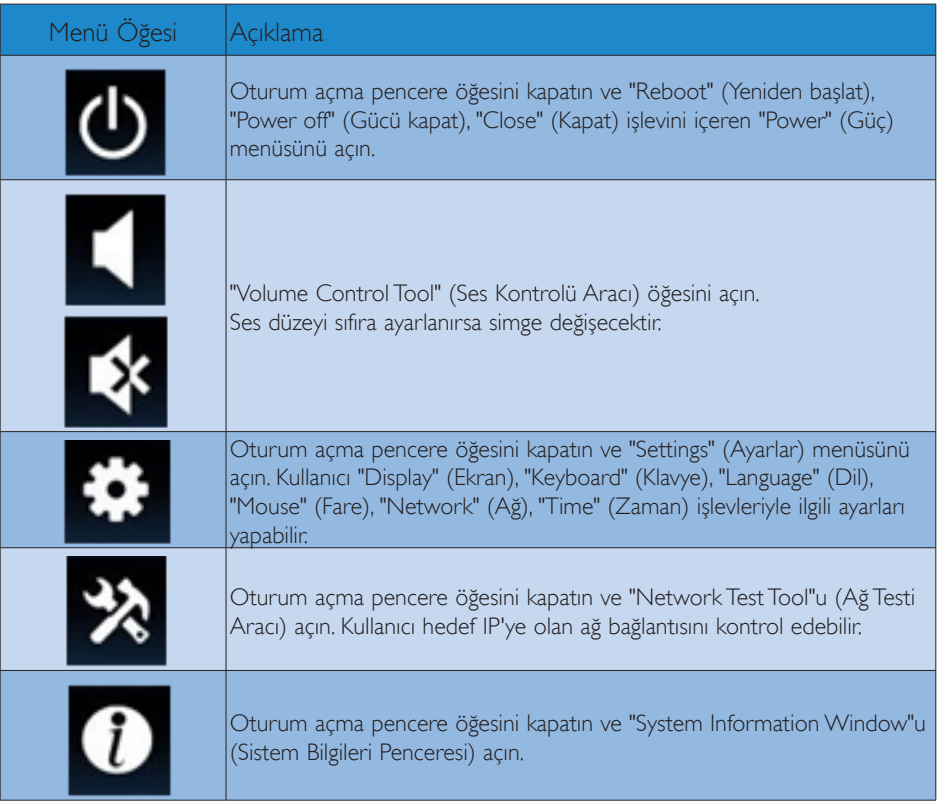

#### **3** Bulut Monitör Tabanı Ağ Ayarı

Varsayılan ayarda, sistem yeniden başlatıldığında bulut monitör tabanı yerel IP olarak DHCP'yi isteyecektir. Kullanıcı DHCP veya Static IP'yi (Statik IP) ağ ayarı olarak seçmek için "Settings" (Ayarlar) menüsü -- "Network" (Ağ) penceresini açabilir.

#### DHCP

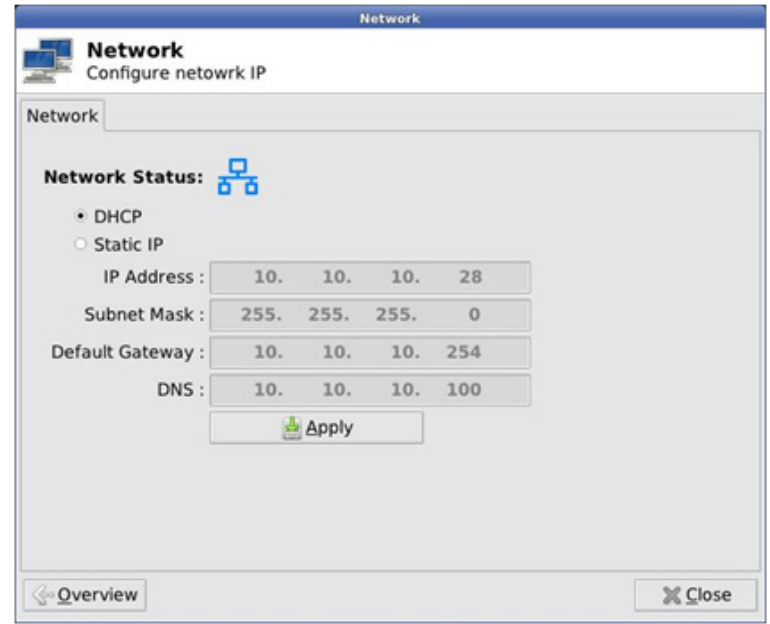

Static IP (Statik IP)

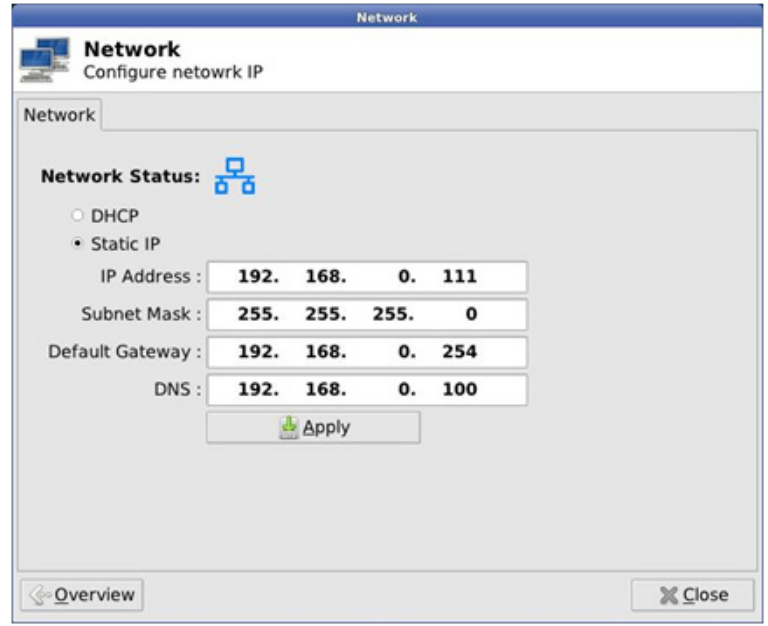

3. Bulut monitörü tabanı Donanım Yazılımı

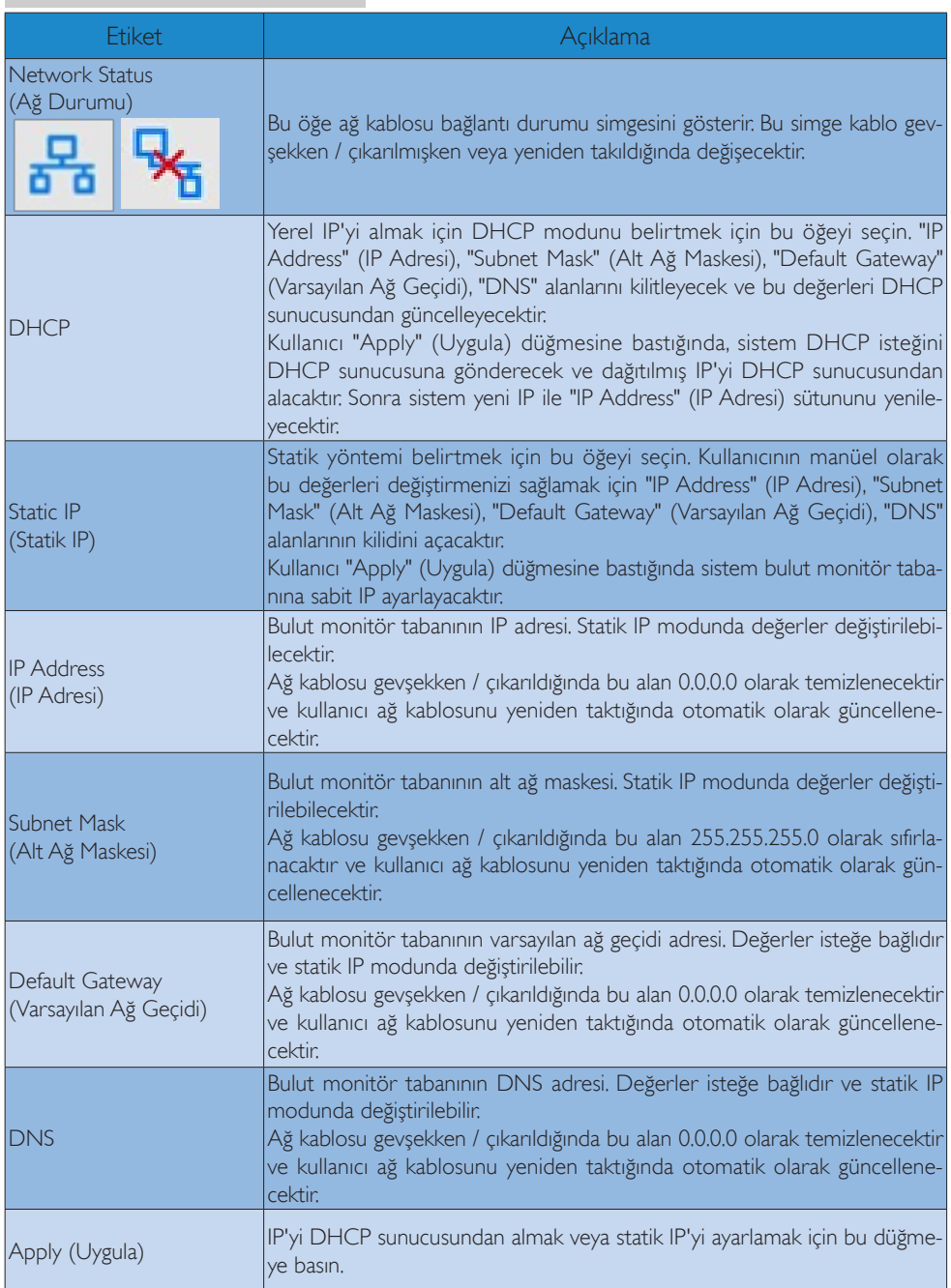

## <span id="page-15-0"></span>4. Teknik Özellikler

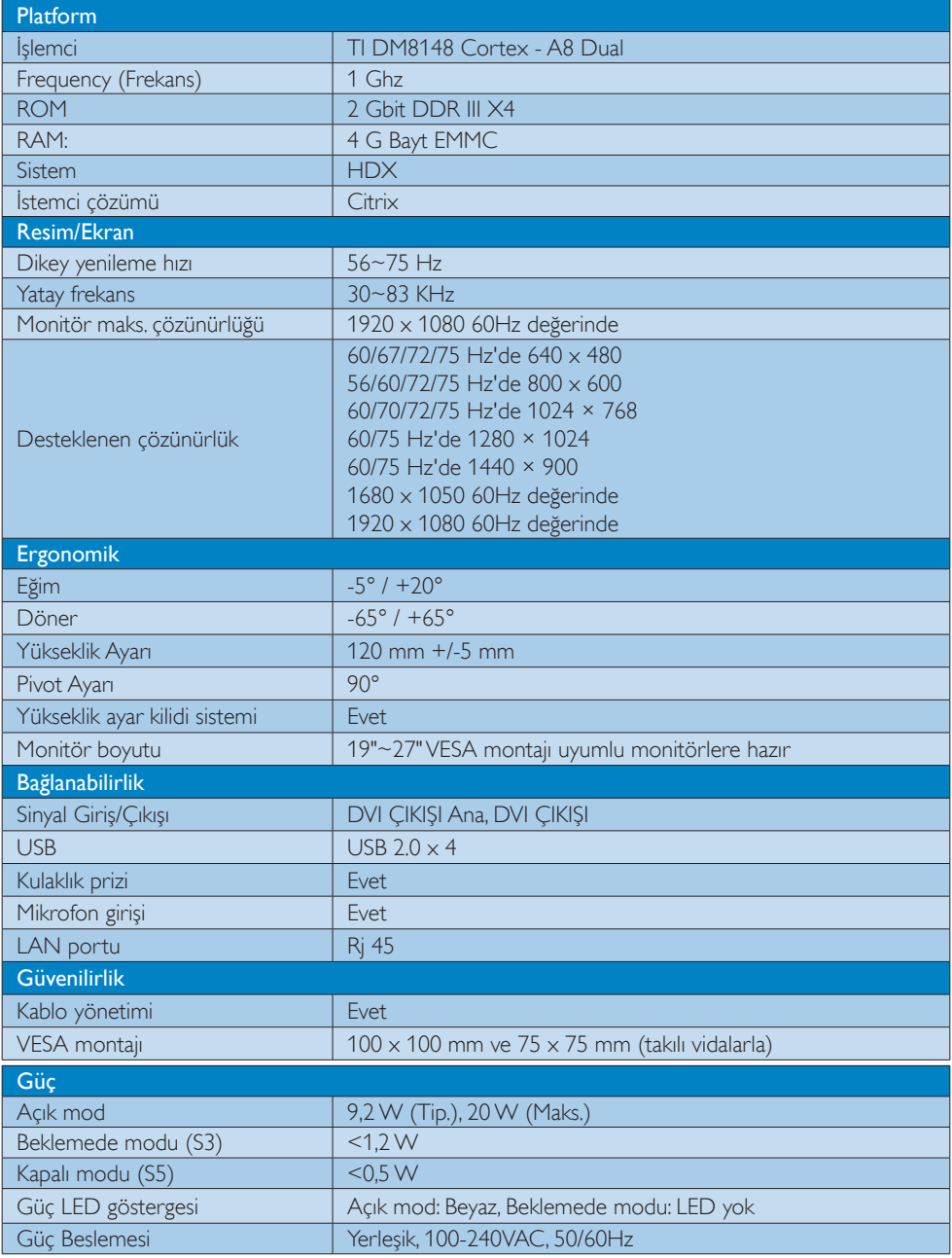

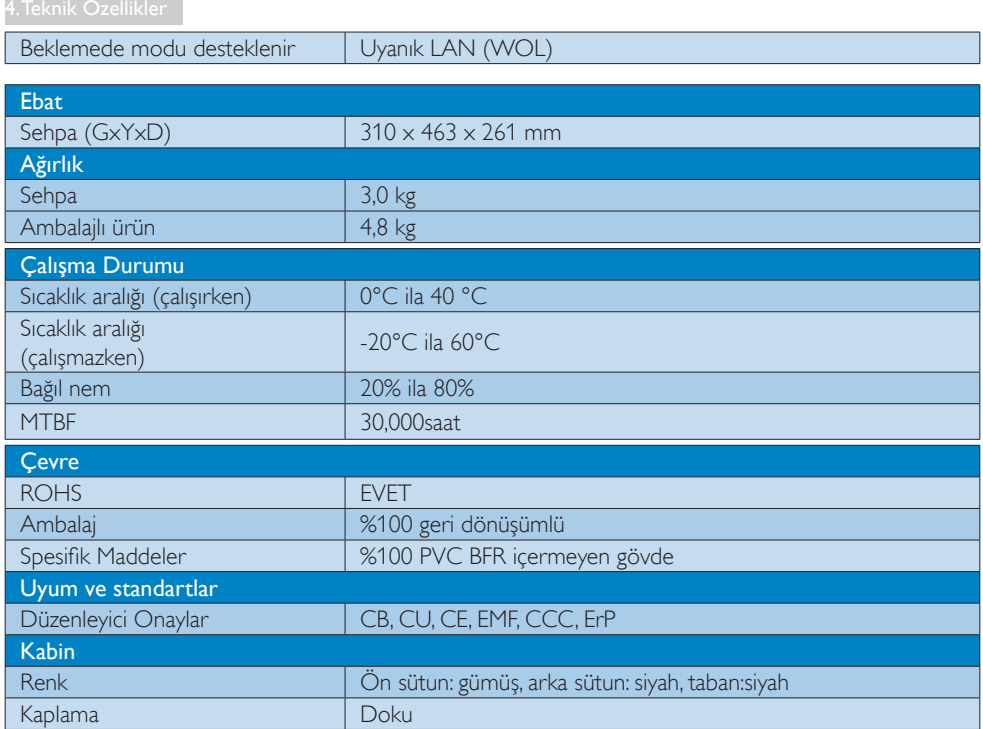

#### **A** Not

- 1. Bulut monitör tabanı DC kapalı modundayken USB portu 5V bekleme gücünü desteklemez.
- 2. Bu veriler önceden haber verilmeden değiştirilebilir. Kitapçığın son sürümünü karşıdan yüklemek için www.philips.com/support adresine gidin.
- 3. Bulut monitör tabanı her iki DVI-D çıkışı için  $\geq$  1024 genişlikte ve  $\geq$  720 yükseklikte ve 60 Hz'de (RB) en fazla 1920 x 1200 çözünürlükleri destekler. "RB" "Küçültülmüş Karartma modu" anlamına gelir. 60 Hz'de 1920 x 1200 ve 60 Hz'de 1920 x 1080 için yalnızca küçültülmüş karartma modları desteklenir. Bu modlara standart karartma modları bulut monitör tabanı destekleme aralığı dışındadır.
- 4. Bulut monitör tabanı kolay takılan EDID algılamayı desteklemez. Bulut monitör tabanı önyüklenmeden önce kullanıcı DVI-D kablolarını takarsa sistem yalnızca ilgili video çıkışlarını etkinleştirir.

## <span id="page-17-0"></span>5. Yönetmenlik Bilgileri

#### CE Declaration of Conformity

This product is in conformity with the following standards

- • EN60950-1:2006+A11:2009+A1:20 10+A12:2011 (Safety requirement of Information Technology Equipment).
- EN55022:2010 (Radio Disturbance requirement of Information Technology Equipment).
- EN55024:2010 (Immunity requirement of Information Technology Equipment).
- • EN61000-3-2:2006 +A1:2009+A2:2009 (Limits for Harmonic Current Emission).
- • EN61000-3-3:2008 (Limitation of Voltage Fluctuation and Flicker) following provisions of directives applicable.
- 2006/95/EC (Low Voltage Directive).
- 2004/108/EC (EMC Directive).
- 2009/125/EC (ErP, Energy-related Product Directive, EU 617/2013 Implementing)
- 2011/65/EU (RoHS Directive)

And is produced by a manufacturing organization on ISO9000 level.

#### EN 55022 Compliance (Czech Republic Only)

This device belongs to category B devices as described in EN 55022, unless it is specifically stated that it is a Class A device on the specification label. The following applies to<br>devices in Class A device on the specification label. The following applies to<br>devices in Class A of EN 55022 (radius of protect device is obliged to take all steps necessary to remove sources of interference to telecommunication or other devices.

Pokud není na tvoovém štítku počítače uvedeno, že spadá do do třídy A podle EN 55022. s pada automaticky do třídy B podlebo úvodeno, ze specie úo do ulej v podle civ obozz.<br>spadá automaticky do třídy B podle EN 55022. Pro zařízení zařazená do třídy A (chranné<br>pásmo 30m) podle EN 55022 olatí následulící. Doi jiných zařízení je uživatel povinnen provést taková opatřaní, aby rušení odstranil.

#### Polish Center for Testing and Certification **Notice**

The equipment should draw power from a socket with an attached protection circuit (a three-prong socket).All equipment that works together (computer, monitor, printer, and so on) should have the same power supply source.

The phasing conductor of the room's electrical installation should have a reserve short-circuit protection device in the form of a fuse with a nominal value no larger than 16 amperes (A).

To completely switch off the equipment, the power supply cable must be removed from the power supply socket, which should be located near the equipment and easily accessible.

A protection mark "B" confirms that the equipment is in compliance with the protection usage requirements of standards PN-93/T-42107 and PN-89/E-06251.

#### Wymagania Polskiego Centrum Badań i Certyfikacji

Urządzenie powinno być zasilane z gniazda z przyłączonym obwodem ochronnym (gniazdo z<br>kołkiem). Współpracujące ze sobą urządzenia (komputer, monitor, drukarka) powinny być zasilane<br>z tego samego źródła.

Instalacja elektryczna pomieszczenia powinna zawierać w przewodzie fazowym rezerwową ochronę<br>przed zwarciami, w postaci bezpiecznika o wartości znamionowej nie większej niż 16A (amperów). .<br>W celu całkowitego wyłączenia urządzenia z sieci zasilania, należy wyjąć wtyczkę kabla<br>zasilającego z gniazdka, które powinno znajdować się w pobliżu urządzenia i być łatwo dostępne. Znak bezpieczeństwa "B" potwierdza zgodność urządzenia z wymaganiami bezpieczeństwa użytkowania zawartymi w PN-93/T-42107 i PN-89/E-06251.

#### Pozostałe instrukcje bezpieczeństwa

- Nie należy używać wtyczek adapterowych lub usuwać kołka obwodu ochronnego z wtyczki. Jeżeli konieczne jest użycie przedłużacza to należy użyć przedłużacza 3-żyłowego z prawidłowo połączonym przewodem ochronnym.
- prawiatowo potączonym przewoacen ocnromrym.<br>System komputerowy należy zabezpieczyć przez nagłymi, chwilowymi wzrostami lub spadkami napięcia, używając eliminatora przepięć, urządzenia dopasowującego lub<br>bezzakłoceniowego ź
- · Należy upewnić się, aby nic nie leżało na kablach systemu komputerowego, oraz aby kable nie były umieszczone w miejscu, gdzie można byłoby na nie nadeptywać lub potykać się o nie.
- Nie należy rozlewać napojów ani innych płynów na system komputerowy.
- $\bullet$  Nie należy wpychać żadnych przedmiotów do otworów systemu komputerowego, gdyż może to spowodować pożar lub porażenie prądem, poprzez zwarcie elementów wewnętrznych.
- to spowoarowa pozar tuo porazente prącent, poprzez zwarcu e tementow wewnętrznych.<br>System komputerowy powinien znajdować się z dała od grzejników i źródel ciępła. Ponadto, mie należy blokować otworów wemylacyjnych. Należy

#### North Europe (Nordic Countries) Information

#### Placering/Ventilation

#### VARNING:

FÖRSÄKRA DIG OM ATT HUVUDBRYTARE OCH UTTAG ÄR LÄTÅTKOMLIGA, NÄR DU STÄLLER DIN UTRUSTNING PÅPLATS.

#### Placering/Ventilation ADVARSEL:

SØRG VED PLACERINGEN FOR, AT NETLEDNINGENS STIK OG STIKKONTAKT ER NEMTTILGÆNGELIGE.

#### Paikka/Ilmankierto

#### VAROITUS:

SIJOITA LAITE SITEN, ETTÄ VERKKOJOHTO VOIDAAN TARVITTAESSA HELPOSTI IRROTTAA PISTORASIASTA.

#### Plassering/Ventilasjon

ADVARSEL: NÅR DETTE UTSTYRET PLASSERES, MÅ DU PASSE PÅ AT KONTAKTENE FOR STØMTILFØRSEL ER LETTE Å NÅ.

#### BSMI Notice (Taiwan Only)

符合乙類資訊產品之標準

#### Ergonomie Hinweis (nur Deutschland)

Der von uns gelieferte Farbmonitor entspricht den in der "Verordnung über den Schutz vor Schäden durch Röntgenstrahlen" festgelegten Vorschriften.

Auf der Rückwand des Gerätes befindet sich ein Aufkleber, der auf die Unbedenklichkeit der Inbetriebnahme hinweist, da dieVorschriften über die Bauart von Störstrahlern nach Anlage III ¤ 5 Abs. 4 der Röntgenverordnung erfüllt sind.

Damit Ihr Monitor immer den in der Zulassung geforderten Werten entspricht, ist darauf zu achten, daß

1. Reparaturen nur durch Fachpersonal durchgeführt werden.

- 2. nur original-Ersatzteile verwendet werden.
- 3. bei Ersatz der Bildröhre nur eine bauar tgleiche eingebaut wird.

Aus ergonomischen Gründen wird empfohlen, die Grundfarben Blau und Rot nicht auf dunklem Untergrund zu verwenden (schlechte Lesbarkeit und erhöhte Augenbelastung bei zu geringem Zeichenkontrast wären die Folge). Der arbeitsplatzbezogene Schalldruckpegel nach DIN 45 635 beträgt 70dB (A) oder weniger.

**ACHTUNG: BEIM AUFSTELLEN** DIESES GERÄTES DARAUF ACHTEN, DAß NETZSTECKER UND NETZKABELANSCHLUß LEICHT ZUGÄNGLICH SIND.

#### China RoHS

The People's Republic of China released a regulation called "Management Methods for Controlling Pollution by Electronic Information Products" or commonly referred to as China RoHS.All products produced and sold for China market have to meet China RoHS request.

中国电子信息产品污染控制标识要求(中国 RoHS法规标示要求)产品中有毒有害物质或 元素的名称及含量

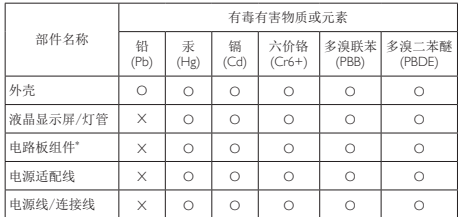

\*: 电路板组件包括印刷电路板及其构成的零部件,如电阻、电容、集成电 路、连接器等。

- O: 表示该有毒有害物质在该部件所有均质材料中的含量均在《电子信息产品 中有毒有害物质的限量要求标准》规定的限量要求以下。
- X: 表示该有毒有害物质至少在该部件的某一均质材料中的含量超出《电子信 息产品中有毒有害物质的限量要求标准》规定的限量要求;但是上表中打 "X"的部件,符合欧盟RoHS法规要求(属于豁免的部分)。

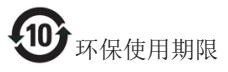

此标识指期限(十年),电子信息产品中含有 的有毒有害物质或元素在正常使用的条件 下不会发生外泄或突变,电子信息产品用户 使用该电子信息产品不会对环境造成严重 污染或对其人身、财产造成严重损害的期 限。

《废弃电器电子产品回收处理管理条例》 提示性说明

为了更好地关爱及保护地球,当用户不再 需要此产品或产品寿命终止时,请遵守国 家废弃电器电子产品回收处理相关法律法 规,将其交给当地具有国家认可的回收处 理资质的厂商进行回收处理。

## <span id="page-20-1"></span><span id="page-20-0"></span>6. Müşteri Hizmetleri ve Garanti

#### 6.1 Müşteri Sorunları & Garanti

Garanti kapsamı bilgileri ve bölgenize ait ek destek koşulları hakkında ayrıntılı bilgi için, lütfen www. philips.com/support websitesini ziyaret edin. Asağıda listelenmiş olan yerel Pihilips Müsteri Sorunları telefon numarasını da arayabilirsiniz.

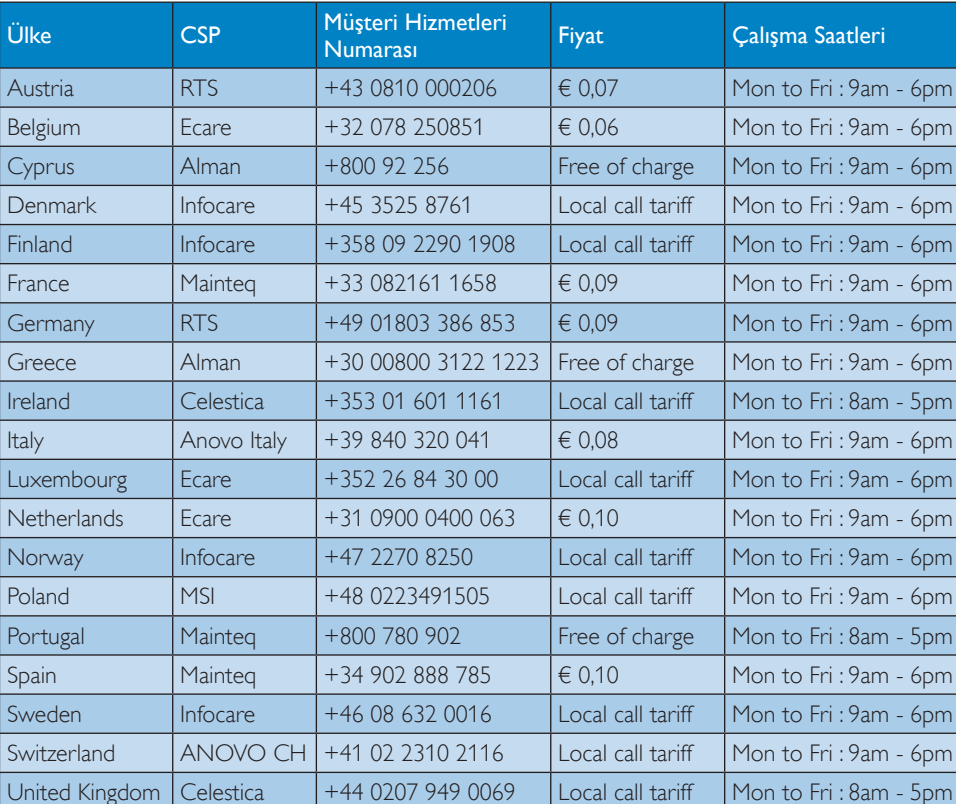

#### Batı Avrupa bölgesi için İRTİBAT BİLGİSİ:

#### Çin iletişim bilgileri:

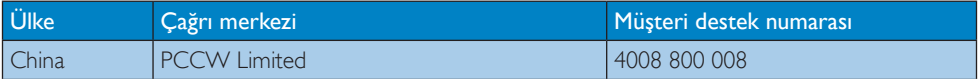

#### KUZEY AMERİKA iletişim bilgileri:

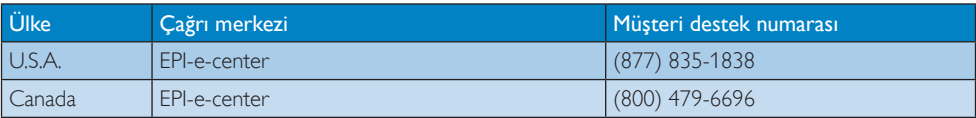

#### ORTA VE DOĞU AVRUPA bölgesi iletişim bilgileri:

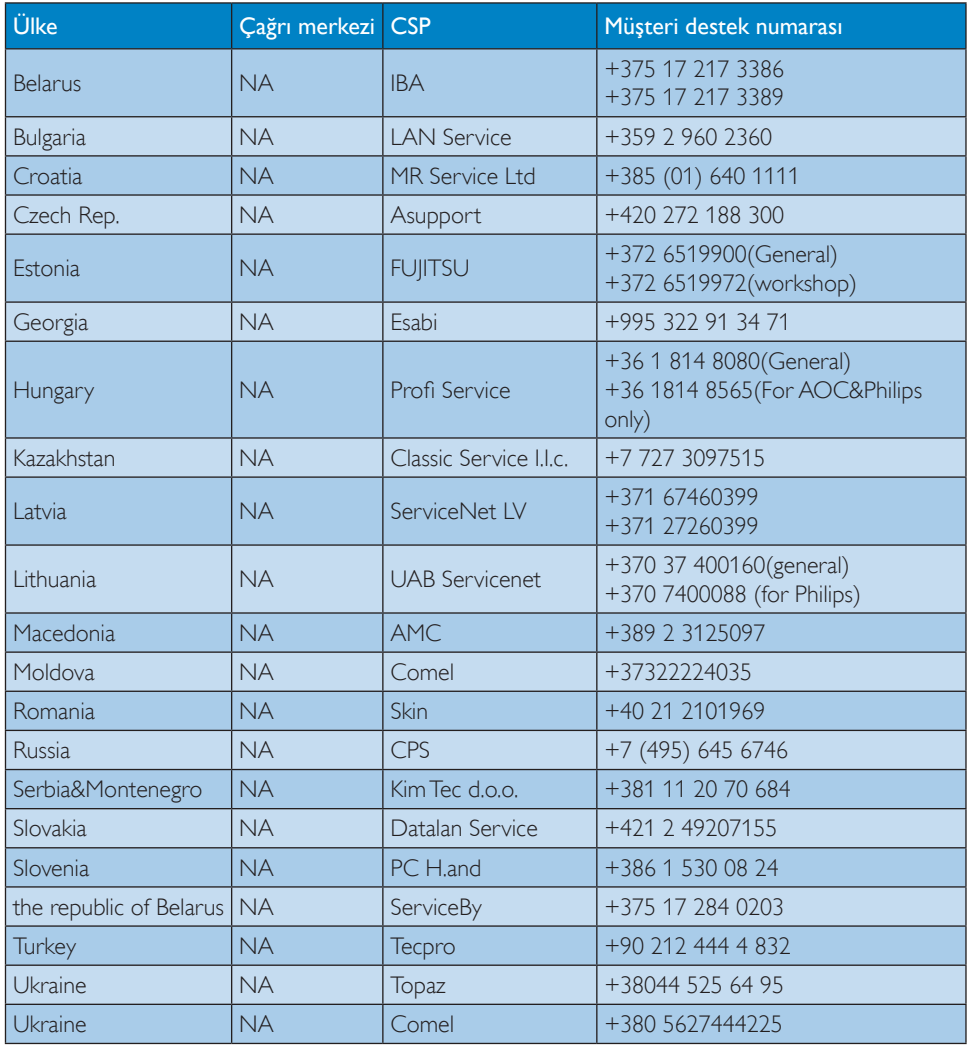

#### LATİN AMERİKA bölgesi iletişim bilgileri:

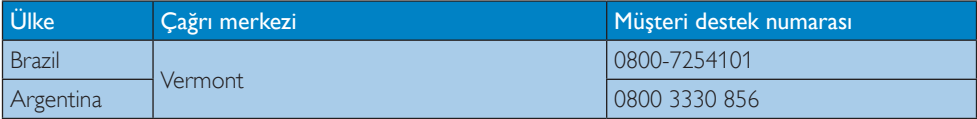

#### APMEA (Asya-Pasifik, Ortadoğu ve Afrika) bölgesi iletişim bilgileri:

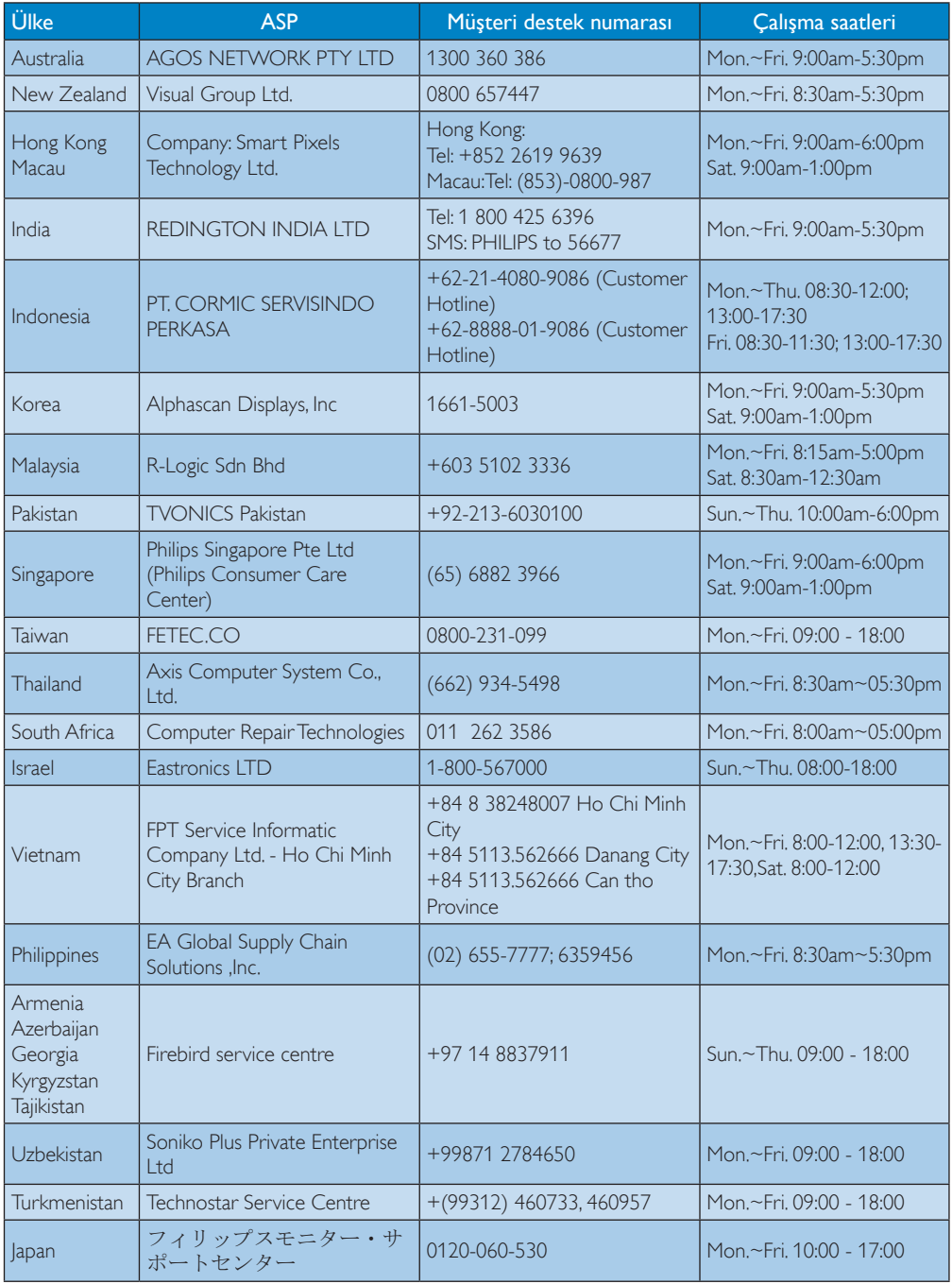

## <span id="page-23-1"></span><span id="page-23-0"></span>7. Sorun Giderme ve SSS

#### 7.1 Sorun Giderme

Bu sayfada kullanıcı tarafından giderilebilecek sorunlar ele alınmıştır. Bu çözümleri denedikten sonra sorun hala çözülmezse Philips müşteri hizmetleri temsilcisi ile temasa geçin.

#### **T** Genel Sorunlar

#### Resim Yok (Güç LED'i yanmıyor)

- Güc kablosunun elektrik prizine ve bulut monitör tabanının arkasındaki yerine takıldığından emin olun.
- • İlk olarak monitörün önündeki güç düğmesinin KAPALI konumda olduğundan emin olun, ardından AÇIK'a basın.

#### Resim Yok (Güç LED'i Beyaz)

- Bulut monitör tabanının açıldığından emin olun.
- Sinyal kablosunun bulut monitör tabanınıza doğru bağlandığından emin olun.
- Monitör kablosunun bağlantı tarafında eğilen pimi bulunmadığından emin olun. Eğer varsa kabloyu onarın ya da değiştirin.
- Enerji Tasarrufu özelliği etkinleştirilebilir

#### Ekranda belirtilenler

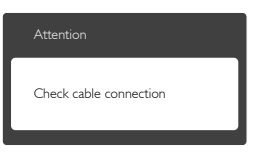

- • Monitör kablosunun bulut monitör tabanınıza doğru bağlandığından emin olun. (Ayrıca Hızlı Başlangıç Kılavuzu'na bakın).
- Monitör kablosunun pimlerinin eğilip eğilmediğine bakarak kontrol edin.
- Bulut monitör tabanının açıldığından emin olun.

#### Görülebilir duman veya kıvılcım belirtileri

- Sorun giderme adımlarını gerçekleştirmeyin
- Güvenlik için monitörü derhal elektrik güç kaynağından ayırın.
- Derhal Philips müşteri hizmetleri temsilcisiyle ir tibata geçin.

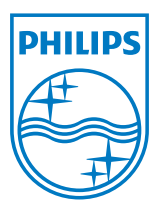

© 2014 Koninklijke Philips N.V. Tüm hakları saklıdır.

Philips ve Philips Koruma Amblemi, Koninklijke Philips N.V.'nin kayıtlı ticari markalarıdır ve Koninklijke Philips N.V. lisansı kapsamında kullanılır.

Teknik özellikler bilgi verilmeden değiştirilebilir.

Sürüm: M4SB4B1927CE1T